### <span id="page-0-17"></span>AURICULARES (PHONES)

Ajusta la salida de los auriculares. Los auriculares le permiten escuchar el audio maestro de forma simultánea con el sonido del canal seleccionado mediante el botón [SELECT]. Incluso si baja o silencia el nivel del canal seleccionado, puede oír su sonido girando el mando [MIXING] a la posición SELECT; esto le permite preparar la siguiente canción o realizar ajustes en ella.

#### **Mando [LEVEL]**

Ajusta el volumen de los auriculares.

El balance ajustado por el mando [MIXING] se emite sin ningún otro cambio.

# **Mando [MIXING]**

Ajusta el balance entre la salida maestra y el canal que tiene el botón [SELECT] iluminado. Si se gira el mando hacia la

posición SELECT se baja el volumen de la salida maestra; si se

gira hacia MASTER se baja el volumen del canal seleccionado. **NOTA** Cuando el mando [MIXING] está en la posición SELECT, el sonido se emite al volumen previo a la aplicación del ajuste del

atenuador [LEVEL] del [MX-1.](#page-0-20) Antes de oír el sonido del canal seleccionado, es recomendable bajar el mando [LEVEL] para evitar que un volumen alto pueda dañar su audición.

### AUX

Aquí puede ajustar el nivel de salida de los conectores AUX SEND y el nivel de entrada procedente de los conectores AUX RETURN.

**Mando [SEND]** Ajusta el nivel de envío que se emite por los conectores AUX SEND.

**Mando [RETURN]** Ajusta el nivel de retorno que entra procedente de los conectores AUX RETURN.

### INICIAR/DETENER (START/STOP)

Inicia (iluminado) o detiene (parpadeando) el efecto BEAT FX.

Cuando se inicia, BEAT FX se aplica de forma sincronizada con el tempo en los pasos que el usuario haya especificado mediante los pads [1]–[16]. También se puede usar la función de combinación con MASTER FX de modo que el tipo se cambie para cada paso de manera sincronizada con el tempo.

### AJUSTE DE CANALES (CHANNEL SETTING)

Aquí puede ajustar la ganancia y la posición estéreo (pan) de cada canal, además de otros ajustes como BEAT FX y TONE/FILTER FX.

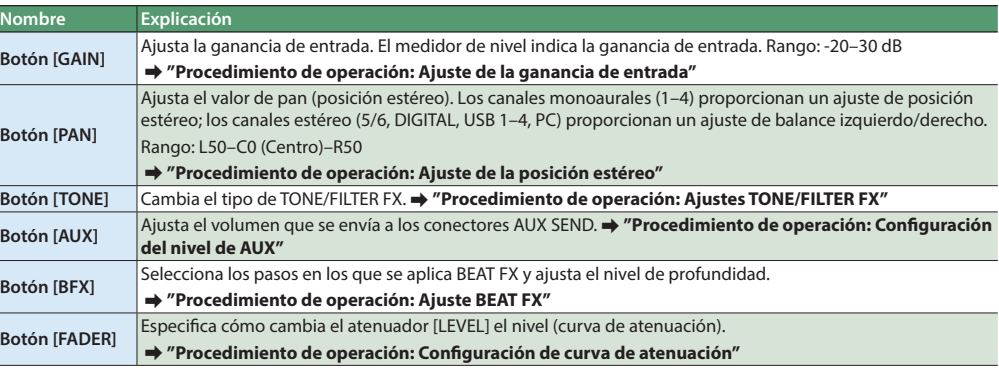

### MEMORIA DE ESCENA (SCENE MEMORY)

La memoria de escena almacena los ajustes de la sección de ajuste de canales (CHANNEL SETTING), la sección de efectos y la sección del mezclador como una sola escena, lo que le permite cargar estos ajustes cuando los necesite. Puede almacenar hasta 64 escenas (16 pads x 4 bancos). &**"[Procedimiento de operación:](#page-0-0) [Almacenamiento y recuperación de memorias de escena](#page-0-7)"**

**Nombre Explicación Botón [FILTER]** Aplica un filtro. **Botón [SIDE CHAIN]** Aplica una cadena lateral. **Botón [SLICER]** Aplica un corte.

**Botón [RECALL]** Recupera una memoria de escena. **Botón [STORE]** Almacena una memoria de escena.

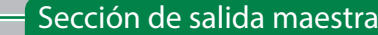

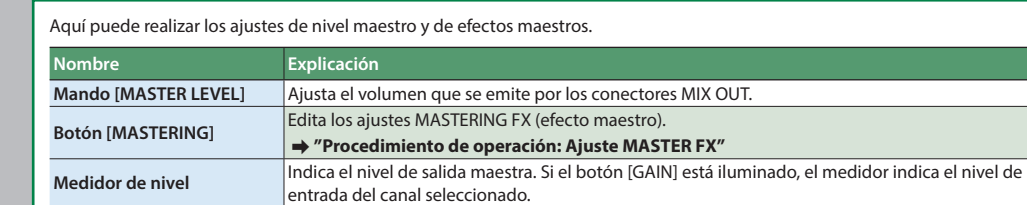

\* Para prevenir interrupciones inadvertidas en la alimentación de la unidad (por ejemplo si se desenchufa el cable sin querer) y para evitar aplicar una tensión indebida al conector, fije el cable de mentación en el gancho para el cable, como se muestra en la

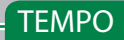

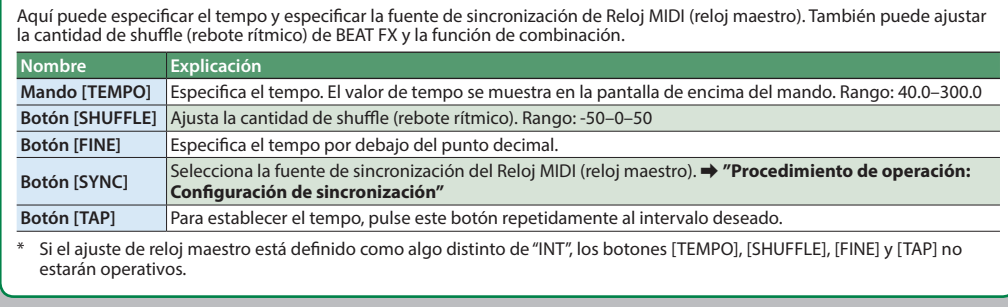

### Sección de efectos

La sección de efectos incluye BEAT FX (que permite modificar el sonido aplicando un efecto a cada canal) y MASTER FX (que aplica un afecto al sonido mezclado de todos los canales).

**Pads [1]–[16]**

Seleccione los pasos en los que se van a aplicar BEAT FX y MASTER FX.

#### **BEAT FX**

Para cada canal, puede editar el ajuste de filtro, corte o cadena lateral, y modificar el sonido activando o desactivándolos para cada paso. El efecto BEAT FX está sincronizado con el tempo del dispositivo especificado como reloj maestro. &**"[Procedimiento de operación:](#page-0-0) [Ajuste BEAT FX"](#page-0-5)**

> **Consumo eléctrico** 1700 mA

#### **MASTER FX**

Aplica un efecto como retardo, filtro, dispersión o redoble al sonido mezclado de todos los canales. Mediante la función de combinación puede alternar el tipo de MASTER FX en cada paso de forma sincronizada con el tempo. &**"[Procedimiento de operación:](#page-0-0) [Ajuste MASTER FX"](#page-0-8)**

No es posible especificar un tipo de MASTER FX distinto para cada canal.

Si el tempo es demasiado rápido, el tipo podría no cambiar en el paso deseado cuando se usa la función de combinación.

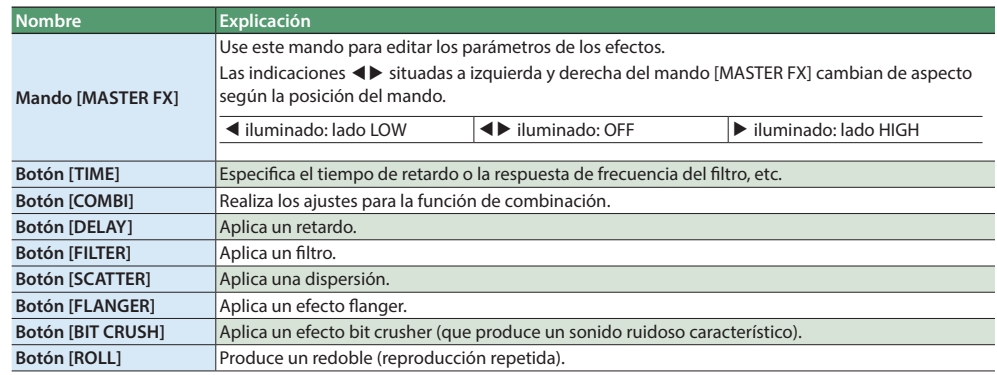

- $\Rightarrow$  "[Panel trasero:](#page-0-12) [Puerto USB \(](#page-0-13) $\leftarrow$ )"
- \* Con la configuración predeterminada, la reproducción de audio de su ordenador entra por el canal PC en estéreo.
- \* Si no hay ningún producto AIRA conectado a los puertos USB HOST, la reproducción de audio del ordenador puede entrar por los canales USB 1–4 y mezclarse.
- &**["Configuración del sistema:](#page-0-10) [Modo del mezclador"](#page-0-14)**

#### <span id="page-0-12"></span>Panel trasero

#### **Interruptor [POWER]**

#### Apaga y enciende la unidad.

 $USB$  ( $\leftarrow$ ). (\*) Si no se recibe ningún reloj MIDI, el MX-1 es el reloj MIDI maestro.

- \* Cuando encienda el equipo, debe encender cada dispositivo en el orden siguiente: dispositivos conectados a los conectores de entrada $\rightarrow$  MX-1 $\rightarrow$  dispositivos conectados a los conectores de salida. Si no sigue este orden, podrían producirse fallos de funcionamiento o daños en el equipo. Cuando vaya a apagar el equipo, debe apagar cada dispositivo en el orden siguiente: dispositivos<br>conectados a los conectores de salida ➡ MX-1 ➡ dispositivos conectados a los conectores de entrada.
- <span id="page-0-20"></span>Antes de encender o apagar la unidad, asegúrese siempre de bajar el volumen. Incluso con el volumen bajado, podría oírse algún sonido al encender o apagar la unidad. No obstante, esto es normal y no indica la existencia de deficiencias de funcionamiento
- Esta unidad está equipada con un circuito de protección. Es<br>necesario un breve intervalo de tiempo (unos cuantos segundos) ario un breve intervalo de tiempo (unos cuantos segu después del encendido para que funcione con normalidad.

**Conector DC IN** Conecte aquí el adaptador de CA incluido.

ilustración.

**Puertos USB HOST (1–4)**

Son puertos de entrada de audio USB dedicados para uso exclusivo con productos AIRA (como TR-8, TB-3, VT-3 y SYSTEM-1). Si utiliza un cable USB 2.0 de venta en comercios para conectar sus productos AIRA podrá hacer llegar su salida de audio (estéreo) al MX-1 y mezclar las salidas de audio. El puerto USB HOST 3 puede suministrar la alimentación del bus USB. El TB-3 o el VT-3, que admiten alimentación del bus, se pueden conectar aquí.

**1. Pulse el botón [BFX] de CHANNEL**  GAIN PAN **SETTING para que se ilumine.** TONE AUX

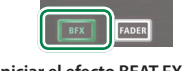

\* No conecte ningún dispositivo USB que no sea un producto AIRA.

### **Servicio técnico**

**http://www.roland.com/support/**

<span id="page-0-13"></span>**Puerto USB (** $\leftarrow$ **)** 

Utilice un cable USB 2.0 de venta en comercios para conectar este puerto a su ordenador. Puede utilizarse para transfer datos de audio USB y MIDI USB. Antes de conectar el MX-1 a su ordenador debe instalar el controlador USB. Descargue el controlador USB del sitio web de Roland. Para más información, consulte el archivo Readme.htm incluido en la descarga.

 $\mathbb{R}$  Roland  $\mathbf{m}$   $\mathbf{\times}$  -1

sonido de entrada. **SIDE CHAIN** Ajusta ("modifica") el volumen de la entrada de audio. **SLICER** Corta periódicamente la salida del sonido de

### **Servicio técnico**

#### **http://www.roland.com/support/**

**Conectores MIDI (IN, OUT)** Sirven para conectar dispositivos MIDI. **Conector DIGITAL IN/OUT**

Aquí se puede conectar un dispositivo de entrada/salida digital (estéreo) de dos canales. Cambie el ajuste de este conector entre entrada/salida en función del dispositivo que vaya a conectar.

**Conectores AUX SEND (L, R)**

Estos conectores emiten el audio de envío a una unidad de efectos externa. \* El audio maestro no se emite.

### **Conectores AUX RETURN (L, R)**

Estos conectores reciben el audio de retorno de una unidad de efectos externa.

**Conectores INPUT (1–4, 5/6)**

Conecte fuentes de sonido externas a estos conectores. Si cambia sus ajustes, puede usar los conectores INPUT 1–4 como entradas monoaurales (1, 2, 3, 4) o como entradas estéreo (1/2, 3/4). Los conectores INPUT 5/6 admiten la

No utilice cables de conexión con resistencia integrada.

entrada en estéreo.

**Conectores MIX OUT (L/MONO, R)**

Conecte aquí un amplificador o un altavoz monitor. Estos

conectores emiten el audio maestro.

\* No utilice cables de conexión con resistencia integrada.

**Conector PHONES** Conecte aquí los auriculares.

Antes de utilizar esta unidad, lea atentamente el folleto "UTILIZACIÓN SEGURA DE LA UNIDAD". Cuando termine su lectura, guarde los documentos y esas secciones en un lugar

donde pueda acceder a ellos de inmediato si necesitara consultar algo.

Copyright © 2015 ROLAND CORPORATION

Todos los derechos reservados. Se prohíbe la reproducción total o parcial y en cualquier formato de la presente publicación sin la previa autorización por escrito de ROLAND CORPORATION.

**Fuente de** 

**Dimensiones** 400 (W) x 264 (D) x 65 (H) mm

**Peso** 1.81 kg

**Accesorios**

hinado

lo iluminado

ctivado)

Adaptador de CA, manual del usuario, folleto "UTILIZACIÓN SEGURA DE LA UNIDAD", Ableton

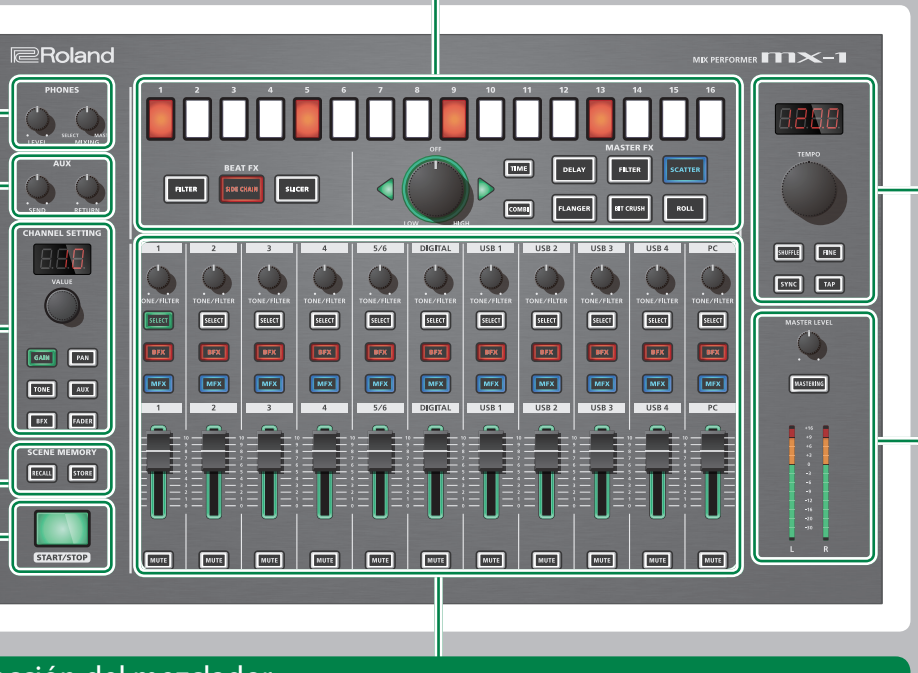

 $\bullet$ <u>. . 8 ⊟ ⊟ 6 © 0 0 00 0 0 0 0 0 0 0 0</u>

> Live Lite Serial Number Card \* Con el fin de mejorar el producto, las especificaciones y/o el aspecto de la unidad pueden modificarse sin

previo aviso.

### <span id="page-0-0"></span>Procedimiento de operación

**Conexión de dispositivos**

ipo correctamente como se explica a

continuación.

\* Para evitar que el equipo funcione de manera deficiente o sufra algún daño, baje siempre el volumen y apague todas las unidades antes de proceder a realizar cualquier conexión.

#### 7 **Conexión de fuentes de audio externas**

Las fuentes de audio externas (como un sintetizador analógico o un reproductor DJ) se pueden conectar a los conectores INPUT 1–4 o 5/6, o al conector DIGITAL IN.

#### **NOTA**

Con la configuración predeterminada, los conectores INPUT 1–4 están asignados como entradas monoaurales y el conector DIGITAL IN/OUT como entrada digital. Si desea conectar fuentes estéreo a INPUT 1–4, o desea usar DIGITAL IN/OUT como salida digital, realice los cambios oportunos en la configuración del sistema.

&**["Configuración del sistema:](#page-0-10) [Enlace de canal"](#page-0-11)**

#### 7 **Conexión de productos AIRA**

Los productos AIRA como TR-8 y TB-3 se pueden conectar a un puerto USB HOST a través de un cable USB 2.0 de venta en comercios.

#### 7 **Conexión de un ordenador**

Si desea mezclar la reproducción de audio del ordenador, use un cable USB 2.0 de venta en comercios para conectar el puerto USB del MX-1 a su ordenador. Antes de conectar el MX-1 a su ordenador debe instalar el controlador USB.

> **1. Mientras mantiene pulsado el botón [RECALL], encienda la unidad.** La pantalla muestra " $r$  5  $E$ " y el botón [START/STOP] parpadea.

> > Pulse el botón [SELECT] del canal 1

> > ulse el botón [SELECT] del canal 3

#### 7 **Conexión de un dispositivo MIDI**

No iluminado El conector funciona como conector de salida.  $\begin{array}{c|c}\n\text{minado} & \text{E} \\
\text{EI \text{ \textcolor{red}{\text{C}}}\n\end{array}$ 

El MX-1 puede recibir datos del reloj MIDI (F8) para sincronizar su tempo. También puede recibir datos de inicio MIDI (FA) y parada MIDI (FC) para iniciarse/detenerse.

> $44.1, 48, 95$  Especifica la velocidad de muestreo (kHz). (Valor predeterminado: 96)

#### 7 **Conexión de un dispositivo de efectos externo** Si desea usar un dispositivo de efectos externo o un

La pantalla indica el canal. (alor predeterminado: 15)  $\eta_{\text{on}}$  (Omni) Se reciben mensajes MIDI de todos los canales. canal de transmisión MIDI será el 15.

or el valor recuperado.

tenuador.

- amplificador a través de los conectores envío/retorno, conecte su equipo a los conectores AUX SEND y los conectores AUX RETURN.
- &**"[Procedimiento de operación:](#page-0-0) [Configuración del](#page-0-4)  [nivel de AUX"](#page-0-4)**

i ha recuperado una memoria de escena y la posición física de un atenuador difiere del valor que se ha recuperado, al accionar ese atenuador el valor saltará de inmediato a la posición del

hinado (Al pasar) Si ha recuperado una memoria de escena y posición física de un atenuador difiere del .<br>alor que se ha recuperado, el movimiento de enuador se ignora hasta que el atenuador pasa

### <span id="page-0-9"></span>**Configuración de sincronización**

Aquí se explica cómo se selecciona el reloj MIDI maestro con el fin de sincronizar el tempo del MX-1 y los dispositivos conectados.

#### **1. Pulse el botón [SYNC] para que se ilumine.**

**2. Gire el mando [TEMPO] para seleccionar el reloj MIDI maestro.**

El reloj maestro que seleccione parpadea en la pantalla de encima del mando [TEMPO].

No iluminado esactivado) <sup>.</sup>

pecifica si los datos recibidos desde el conector MIDI IN se retransmitirán desde el conector MIDI OUT (activado) o no se retransmitirán

 $H$ (Modo MIXER) \*

 $5<sub>ur</sub>$ (Modo CONTROL URFACE)

#### **Pantalla Explicación**  $H$ <sub>u</sub> $E$ <sup> $(*)$ </sup> Si un reloj MIDI se recibe desde un dispositivo conectado, el MX-1 se sincroniza con ese reloj MIDI. Si se reciben varios relojes MIDI, el MX-1 se sincroniza con uno de ellos en el orden de prioridad siguiente. 1. Puerto USB  $(\leftarrow \leftarrow)$  4. Puerto USB HOST 2 2. Conector MIDI IN 5. Puerto USB HOST 3 3. Puerto USB HOST 1 6. Puerto USB HOST 4  $ln E$  El MX-1 es el reloj MIDI maestro.  $\Pi_{\text{ref}}$  (\*) El MX-1 se sincroniza con el reloj MIDI del dispositivo conectado al conector MIDI IN.  $U5b$   $I-V$  (\*)  $\left|\frac{EI \, MX-1}{dir} \right|$  se sincroniza con el reloj MIDI del dispositivo conectado a los puertos USB HOST. El MX-1 se sincroniza con el reloj MIDI especificado por el software DAW que se

 $E_{HF}$ (Modo EXTERNAL MIXING)

PC (\*)

El sonido del hardware conectado al MX-1 no se mezcla; el sonido ajustado por el botón [GAIN]

ejecuta en el ordenador conectado al puerto

- **3. Pulse el botón [SYNC] para confirmar el reloj maestro.** La pantalla deja de parpadear y se queda iluminada.
- **4. Pulse el botón [SYNC] para que se apague.** Si "INT" está seleccionado como reloj maestro, use el mando [TEMPO] y el mando [FINE] o el botón [TAP] para especificar

el tempo. Si hay seleccionado un reloj maestro distinto, el MX-1 se sincroniza con el tempo del dispositivo conectado.

<span id="page-0-1"></span>**Ajuste de la ganancia de entrada**

### **1. Pulse el botón [GAIN] para que se ilumine.**

**2. Pulse el botón [SELECT] del canal cuya ganancia de entrada desee ajustar; el botón se ilumina.** El valor del ajuste actual se muestra en la pantalla de encima del mando [VALUE] y el medidor de nivel cambia para mostrar la ganancia de entrada.

#### &**["Sección del mezclador](#page-0-15): [Botón \[SELECT\]](#page-0-16)"**

**3. Gire el mando [VALUE] para ajustar la ganancia.** Ajuste la ganancia de modo que la señal no supere 0 dB en el medidor de nivel (el indicador LED verde de la parte superior).

## <span id="page-0-2"></span>**Ajuste de la posición estéreo**

**1. Pulse el botón [PAN] para que se ilumine.**

- **2. Pulse el botón [SELECT] del canal cuya posición estéreo desee ajustar; el botón se ilumina.** &**["Sección del mezclador](#page-0-15): [Botón \[SELECT\]](#page-0-16)"**
- **3. Gire el mando [VALUE] para ajustar la posición estéreo.**

# <span id="page-0-3"></span>**Ajustes TONE/FILTER FX**

En la configuración predeterminada, TONE/FILTER FX está definido como "FILTER1".

- **1. Pulse el botón [TONE] para que se ilumine.**
- **2. Pulse el botón [SELECT] del canal que desee aplicar; el botón se ilumina.**
- &**["Sección del mezclador](#page-0-15): [Botón \[SELECT\]](#page-0-16)"**

#### **3. Gire el mando [VALUE] para seleccionar el tipo.**

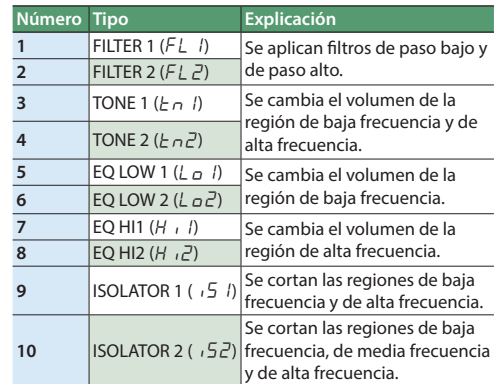

#### **4. Gire el mando [TONE/FILTER] de cada canal para ajustar la profundidad.**

\* TONE/FILTER FX está desactivado cuando el mando [TONE/FILTER] está en la posición central; al girar el mando hacia izquierda o derecha se aplica el efecto del tipo seleccionado.

## <span id="page-0-5"></span>**Ajuste BEAT FX**

La utilización de BEAT FX le permite aplicar un efecto como filtro, cadena lateral o corte a los canales individuales. BEAT FX también se puede activar o desactivar para pasos individuales con el fin de crear cambios en el sonido.

**2. Pulse el botón [START/STOP] para iniciar el efecto BEAT FX. 3. En cada canal al que desee aplicarle el** 

**efecto BEAT FX, pulse el botón [BFX] para que se ilumine.**

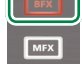

**SELECT** 

- **4. En el canal en el que desee realizar ajustes de BEAT FX, pulse el botón [SELECT] para que se ilumine.** &**["Sección del mezclador](#page-0-15): [Botón \[SELECT\]](#page-0-16)"**
- **5. Mantenga pulsado el botón [BFX] de CHANNEL SETTING y use los pads [1]–[16] para especificar el último paso (el número de pasos).**
- \* Los pasos se reproducen en bucle en el pad que especifica como el último paso.

**6. Seleccione el tipo BEAT FX y la variación.**

#### **Tipo Explicación FILTER** Corta una región de frecuencia específica del

entrada.

- \* Para seleccionar la variación, mantenga pulsado el botón [FILTER], [SIDE CHAIN] o [SLICER] y gire el mando [VALUE].
- **7. Use los pads [1]–[16] para seleccionar los pasos en los que se va a aplicar BEAT FX.**
- \* El efecto BEAT FX se aplica al tiempo de los pads que están iluminados.
- **8. Gire el mando [VALUE] para ajustar el nivel de profundidad.**
- Si mantiene pulsado el botón [BFX] de CHANNEL SETTING y gira el mando [VALUE] puede ajustar la duración (duración de la nota) mientras se aplica el efecto BEAT FX.

### <span id="page-0-8"></span>**Ajuste MASTER FX**

MASTER FX le permite aplicar efectos como retardo, filtro y dispersión. Si usa la función de combinación, puede cambiar el tipo de efecto en cada paso.

**1. En cada canal al que desee aplicarle el efecto MASTER FX, pulse el botón [MFX] para que se ilumine. 2. Seleccione el tipo de MASTER FX.**

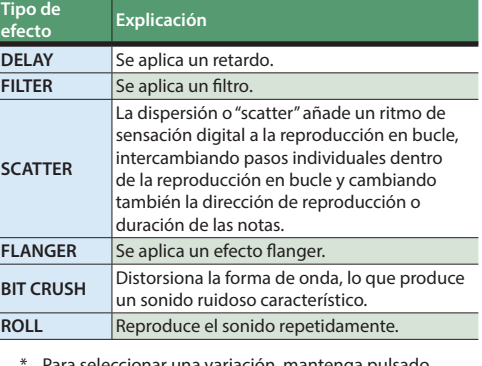

- \* Para seleccionar una variación, mantenga pulsado el botón del tipo correspondiente y gire el mando [TEMPO].
- **3. Mantenga pulsado el botón [TIME] y gire el mando [TEMPO] para ajustar el parámetro.**

#### **4. Gire el mando [MASTER FX] para ajustar la profundidad.**

\* El efecto MASTER FX está en OFF cuando el mando [MASTER FX] está en la posición central (<>>
iluminado); al girar el mando hacia izquierda o derecha se aplica el efecto especificado para cada variación seleccionada.

#### 7 **Cambio del tipo en cada paso (función**

#### **Combinación)**

La función de combinación le permite asignar un tipo de MASTER FX a cada paso individual, lo que añade cambios al sonido.

- \* Puede asignar un tipo a cada paso.
- **1. Pulse el botón [START/STOP].**

#### **2. Pulse el botón [COMBI] para que se ilumine.**

- **3. Mantenga pulsado el botón [COMBI] y gire el mando [TEMPO] para seleccionar un patrón (combinación de MASTER FX).**
- También puede editar el patrón.
- **4. Gire el mando [MASTER FX] para ajustar la profundidad.**

#### 7 **Edición del patrón**

- **1. Pulse el botón [COMBI] para que se ilumine.** Se iluminará el botón del tipo de MASTER FX utilizado por el patrón.
- **2. Mientras mantiene pulsado el botón del tipo de MASTER FX que desea asignar, pulse los pads [1]–[16] para seleccionar los pasos en los que se va a aplicar MASTER FX.**
	- Los pads a los que se va a aplicar MASTER FX se iluminan. \* Cuando edite los ajustes, el patrón se sobrescribe automáticamente.

**Ajuste MASTERING FX**

- MASTERING FX se aplica a todas las entradas de audio. \* Si el sonido se distorsiona al activar MASTERING FX, baje el nivel de cada canal hasta que el sonido ya no se oiga
- **1. Pulse el botón [MASTERING] para que se ilumine.**
- MASTERING FX está habilitado. **2. Mantenga pulsado el botón [MASTERING] y gire el**

distorsionado.

**mando [TEMPO] para seleccionar el tipo.**

## **Audición del canal seleccionado**

Puede oír el sonido del canal seleccionado en los auriculares.&**["AURICULARES \(PHONES\)](#page-0-17)"**

- **1. Pulse el botón [SELECT] del canal cuyo sonido desee oír;** 
	- **el botón se ilumina.** &**"[Sección del mezclador:](#page-0-15) [Botón \[SELECT\]"](#page-0-16)**
	- **2. Gire el mando [MIXING] para ajustar el balance del volumen entre el canal seleccionado y la salida maestra.**
	- \* Si se gira el mando hacia la posición SELECT, solo se escucha el sonido del canal seleccionado.
	- **3. Gire el mando [LEVEL] para ajustar el volumen de los**
	- **auriculares.**

## <span id="page-0-4"></span>**Configuración del nivel de AUX**

AUX se utiliza cuando se usa un dispositivo de efectos externo

a través de la conexión de envío/retorno. **1. Pulse el botón [AUX] de CHANNEL SETTING para que se ilumine.**

**2. Para cada canal que desee enviar a los conectores AUX SEND, pulse el botón [SELECT] para que se ilumine.** &**"[Sección del mezclador:](#page-0-15) [Botón \[SELECT\]"](#page-0-16) 3. Gire el mando [VALUE] para ajustar el nivel de envío. 4. Gire el mando [SEND] para ajustar el volumen de salida** 

**de los conectores AUX SEND.**

&**"[Configuración del sistema](#page-0-10): [Raíz AUX SEND](#page-0-18)"**

**5. Gire el mando [RETURN] para ajustar el volumen de salida de los conectores AUX RETURN.** &**["Configuración del sistema:](#page-0-10) [Raíz AUX RETURN](#page-0-19)"**

<span id="page-0-6"></span>**Configuración de curva de atenuación**

Puede especificar el modo en que el nivel cambia al mover el atenuador [LEVEL] (es decir, la curva de atenuación). **1. Pulse el botón [FADER] de CHANNEL SETTING para que** 

**se ilumine.**

**2. Para el canal cuya curva de atenuación desea especificar, pulse el botón [SELECT] para que se ilumine.** Si ilumina el botón [SELECT] de varios canales, puede configurar todos los canales seleccionados con la misma

curva de atenuación.

**3. Gire el mando [VALUE] para seleccionar la curva de** 

**atenuación.**

 $\bullet$  **STORE** 

<span id="page-0-7"></span>**Almacenamiento y recuperación de memorias de escena** Cuando se guarda una memoria de escena, los ajustes actuales de los canales, la sección de efectos y la sección del mezclador se almacenan en el MX-1 como una sola escena. Puede recuperar los ajustes almacenados cuando lo necesite.

**1. Pulse el botón [STORE] para que se ilumine. 2. Use el mando [VALUE] o los pads [1]–[16] para seleccionar el número de escena que desea almacenar.**

El botón [STORE] parpadea.

 $\bullet$  **RECALL** 

**3. Pulse el botón [STORE] para guardar los ajustes.**

**1. Pulse el botón [RECALL] para que se ilumine. 2. Use el mando [VALUE] o los pads [1]–[16] para** 

**seleccionar el número de escena que desea recuperar.** Si ha utilizado los pads [1]–[16] para seleccionar una escena, la escena se recupera de inmediato. De forma alternativa, puede usar el mando [VALUE] para seleccionar " $\Pi$ An (Manual)", esto hace que el MX-1 utilice los ajustes actuales de los mandos [TONE/FILTER FX] y los atenuadores

[LEVEL].

\* Inmediatamente después de recuperar una escena, las posiciones físicas de los atenuadores [LEVEL], mandos [TONE] y mando [MASTER FX] pueden diferir de los

valores recuperados.

\* Si el valor recuperado difiere de la posición física de un atenuador [LEVEL], la zona de alrededor del atenuador

parpadea.

**3. Si ha usado el mando [VALUE] para seleccionar una escena, pulse el botón [RECALL] para recuperar la escena.**

**Funcionamiento con DAW** Además de mezclar los sonidos de los productos AIRA y otro hardware, el MX-1 puede trabajar con el software DAW de su ordenador para mezclar la reproducción de DAW y actuar

Especificaciones principales Roland MX-1: MIX PERFORME

como un controlador DAW.

Para usar el MX-1 con DAW es necesario cambiar la

configuración del sistema.

&**["Configuración del sistema:](#page-0-10) [Modo del mezclador"](#page-0-14)**

Ajustes diversos

**Restauración de los ajustes de fábrica (Factory Reset)**

**2. Pulse el botón [START/STOP] para ejecutar el restablecimiento de fábrica. 3. Cuando la pantalla muestre "**CNP**", apague el MX-1 y vuelva a encenderlo.**

<span id="page-0-10"></span>**Configuración del sistema**

Aquí se explica cómo se cambia la configuración del sistema del MX-1. **1. Mientras mantiene pulsado el botón [GAIN], encienda la unidad. 2. Utilice los botones, mandos y pads para cambiar los ajustes.**

Los estados o valores predeterminados están marcados con un asterisco ("\*").

Canal 2 no

Canal 4 no

**Ajustes Operación Valor/estado Explicación**

<span id="page-0-11"></span>**Enlace de canal**

o 2

Canal 2 iluminado \* Admite entrada monoaural.

Canal 4 iluminado \* Admite entrada monoaura

o 4

iluminado \* Admite entrada estéreo.

Admite entrada estéreo.

**Ajuste del conector DIGITAL**

Pulse el botón [SELECT] del canal DIGITAL

ulse el botón [BFX gire el mando ALUE]

**Frecuencia de audio USB**

**Canal MIDI**

Pulse el botón [SHUFFLE] y gire el mando [TEMPO] OFF, C1–C16

Especifica el canal de transmisión/recepción MIDI.

**Modo del atenuador LEVEL**

Pulse el pad [1]

No iluminado (Saltar) \*

**Ajustes Operación Valor/estado Explicación**

ulse el pad [2]

**Redel pad** [3]

<span id="page-0-18"></span>**Raíz AUX** 

No iluminado \* Emite el sonido antes de que sea ajustado por el

atenuación).

ador [LEVEL] (envío previo a la atenuación

el sonido después de que sea ajustado or el atenuador [LEVEL] (envío posterior a la

cedente de los conectores AUX RETURN

<span id="page-0-19"></span>**Raíz AUX** 

(desactivado) \* Especifica si MASTER FX se aplica a la entrada

minado (iluminado) o no se aplica (no iluminado

(desactivado).

Iluminado (activado)

<span id="page-0-14"></span>**Modo del mezclador**

Pulse el botón [TONE] y gire el mando [VALUE]

Pulse el botón [PAN y gire el mando ALUE1

Mezcla los productos AIRA u otro hardware conectado al MX-1. Si no hay ningún producto AIRA conectado a los puertos USB HOST, la reproducción del ordenador puede entrar por los

anales USB 1-4 y mezclarse.

Los canales MIDI (1–11) se asignan empezando por el canal 1 del MX-1, lo que permite al MX-1 actuar mo un controlador USB para el DAW. El sonido del hardware conectado al MX-1 no se mezcla; el sonido ajustado por el botón [GAIN] se envía al ordenador. El sonido del canal PC se envía desde los conectores MIX OUT.

El MX-1 funciona con el DAW de su ordenador para mezclar la reproducción de varias pistas. La ganancia de la reproducción del DAW no puede ser ajustada por el MX-1. Ajuste los

niveles de salida del DAW.

se envía al ordenador.

EL 1–6 Especifica la gama de colores del pad para cada<br>función. (Valor predeterminado: CL 1)

**Demo LED**

OFF, 1–30

Especifica el tiempo (en minutos) hasta que aparece la demostración LED. (Valor predeterminado: 5 min)

Auestra la versión de software del MX-1.

**Coloración del pad**

Pulse el botón [AUX] y gire el mando [VALUE]

**Versión del sistema**

**3. Pulse el botón [START/STOP] para guardar los ajustes.** Los ajustes se guardan y el MX-1 se reinicia.

**Pulse el botón<br>GAINI** 

Paso MIDI Pulse el pad [4]

**ruente de la alimentación de la alimentación** de la alimentación de la cali<br>**alimentación** de la alimentación

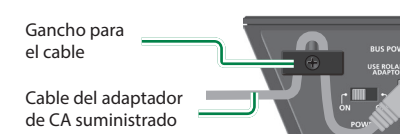

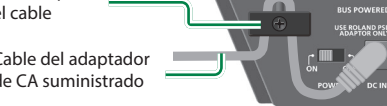

### <span id="page-0-15"></span>Sección del mezclador

Aquí puede realizar ajustes como nivel, TONE/FILTER FX, BEAT FX y MASTER FX.

<span id="page-0-16"></span>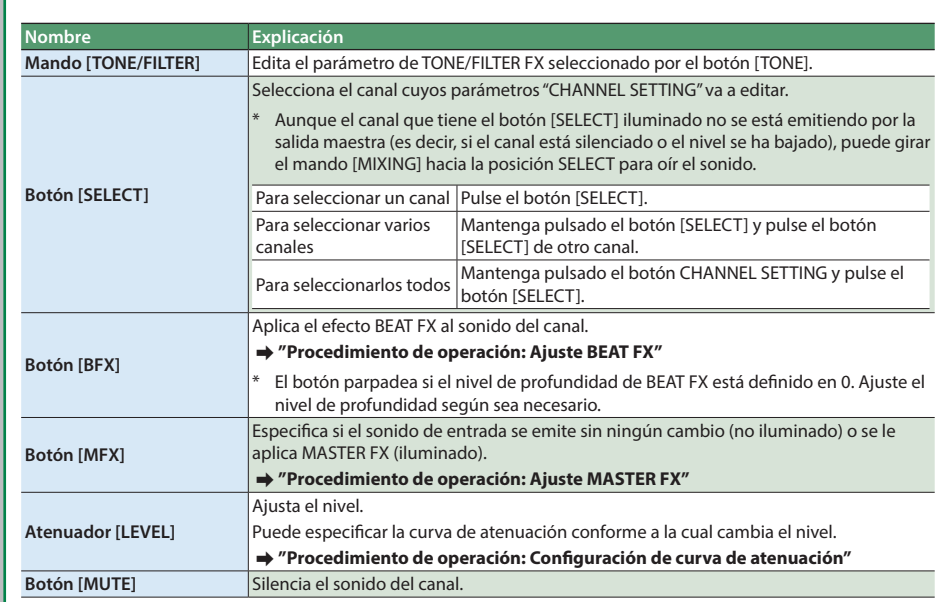